## **11. EDI**

### **11.01 Inventur Report erstellen und versenden Inhaltsverzeichnis**

**[11.1.1 Vorraussetzungen](http://knowledge.cowis.net/?solution_id=1075&artlang=de#Vorraussetzungen)**

**[11.1.2 Funktionsweise](http://knowledge.cowis.net/?solution_id=1075&artlang=de#Funktionsweise)**

#### **11.1.1 Vorraussetzungen**

- EDI- Lieferant muss den Vermerk haben "Inventurdaten INVRPT" > Ja
- Einstellung über Adressen -> Extras\Weitere Daten\EDI Lieferantendaten.

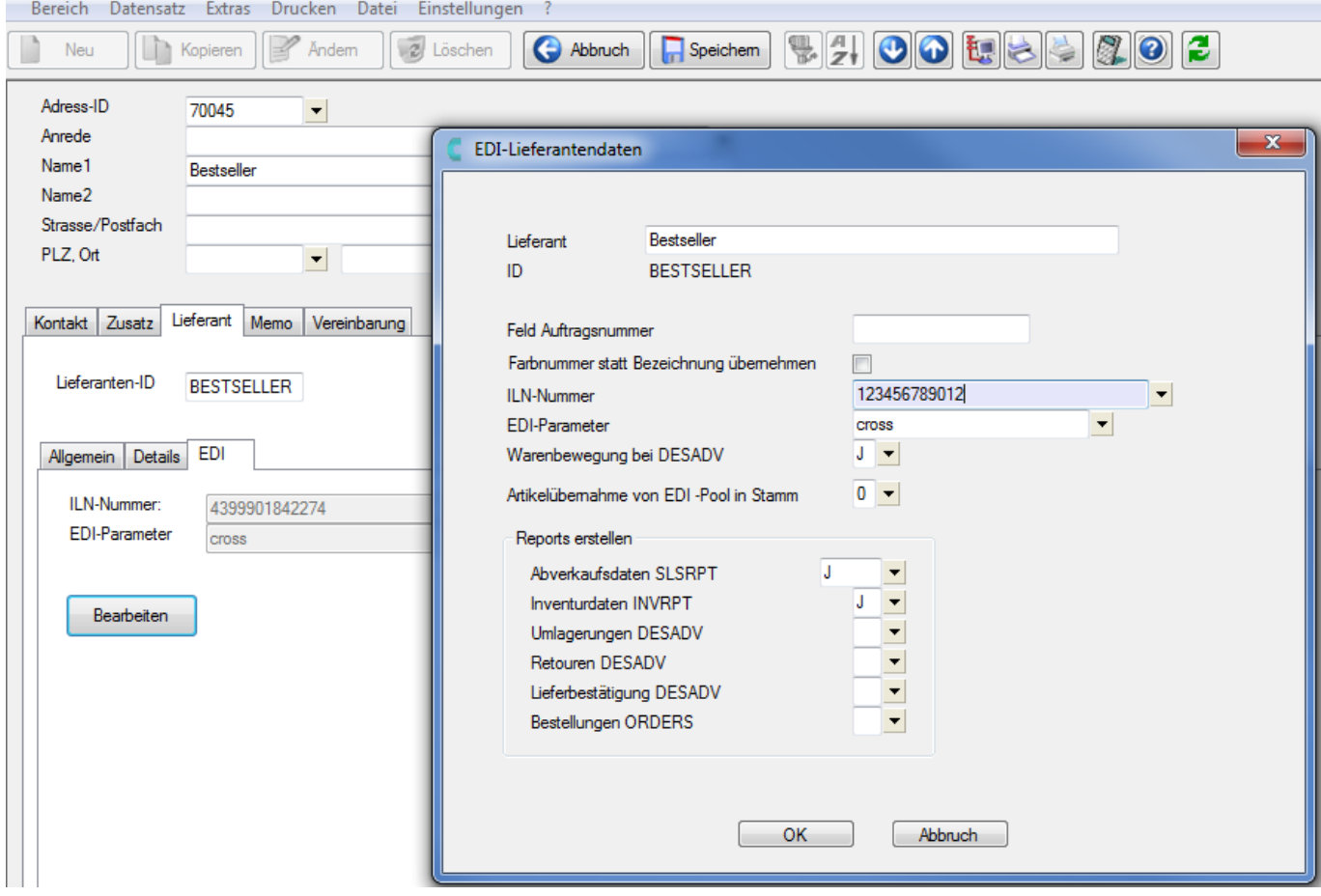

# **11. EDI**

### **11.1.2 Funktionsweise**

Die erstellte Inventur (auch Inventur aus Stamm berechnen möglich) kann an konfigurierte EDI Lieferanten versendet werden.

Im Bereich Inventur den Menü-Punkt "Extras -> Sonstiges -> Inventur an EDI Modul übergeben" aufrufen.

Es wird für jeden eingestellten Lieferanten ein Inventurreport erstellt.

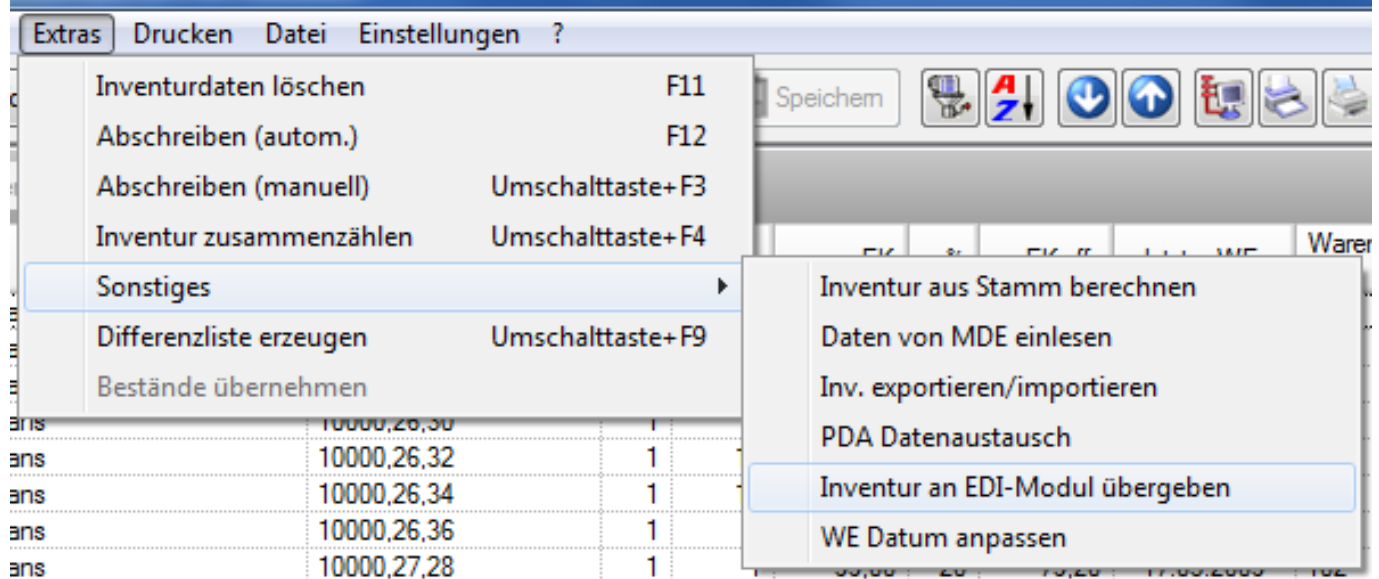

Nachdem Export befinden sich im Bereich EDI neue Daten, die als "INVRPT" gekennzeichnet sind.

Diese Daten müssen nun für den Export verarbeitet werden.

Markieren Sie die Datensätze in der Liste. Wählen Sie anschließend Menüpunkt "Extras -> Export Daten".

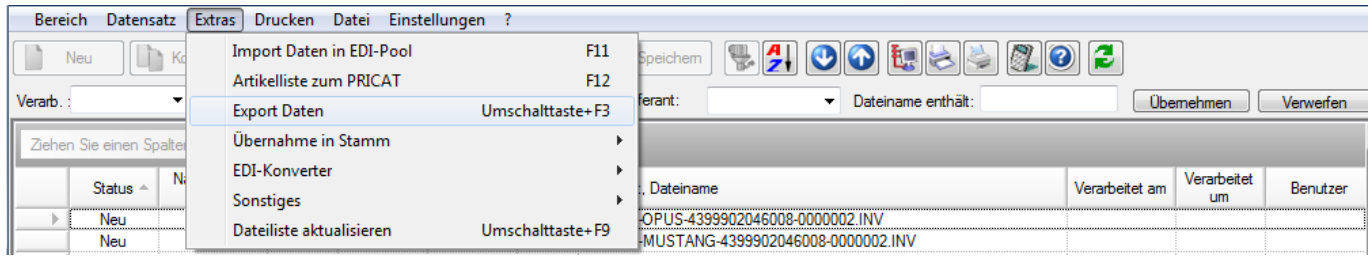

Die folgenden Dialoge bestätigen Ihnen den Ordnungsgemäßen Export der Daten: Seite 2 / 3

**(c) 2024 DdD Retail Germany AG <support@cowis.net> | 2024-04-28 22:06**

[URL: https://knowledge.cowis.net/index.php?action=faq&cat=33&id=76&artlang=de](https://knowledge.cowis.net/index.php?action=faq&cat=33&id=76&artlang=de)

## **11. EDI**

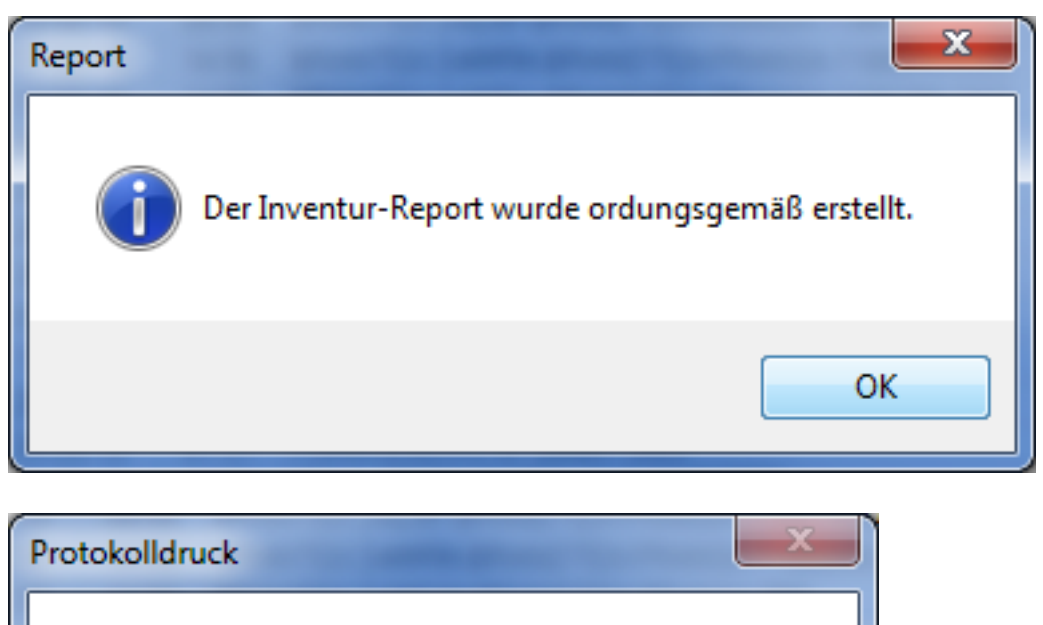

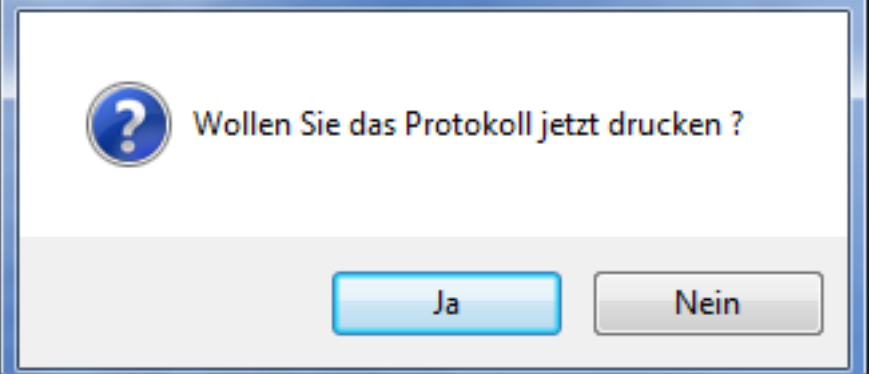

Die Daten haben nun den Status "Verarbeitet". Sie finde den exportierten Inventurreport im Ordner "L:\Cowis.net\EDI\Ausgang".

Diese Datei können Sie per E-Mail an Ihren Lieferanten (EDI Anbieter schicken).

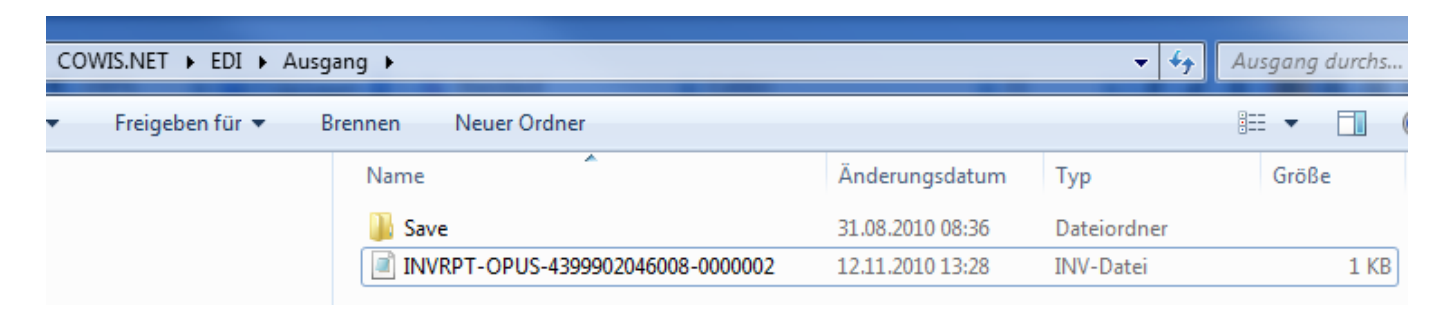

Eindeutige ID: #1075 Verfasser: WebMaster Letzte Änderung: 2013-03-01 09:49